## Laskutustietojen päivittäminen Hoikaan – seuralla ei ole verkkolaskuosoitetta

Päivitykset Hoikaan voi tehdä seuranne Hoikan ylläpitäjä. Kirjaudu sisään seuranne Hoikaan. Kaikki laskutustiedot syötetään Hoikan asetuksiin, **Laskutus**-välilehdelle.

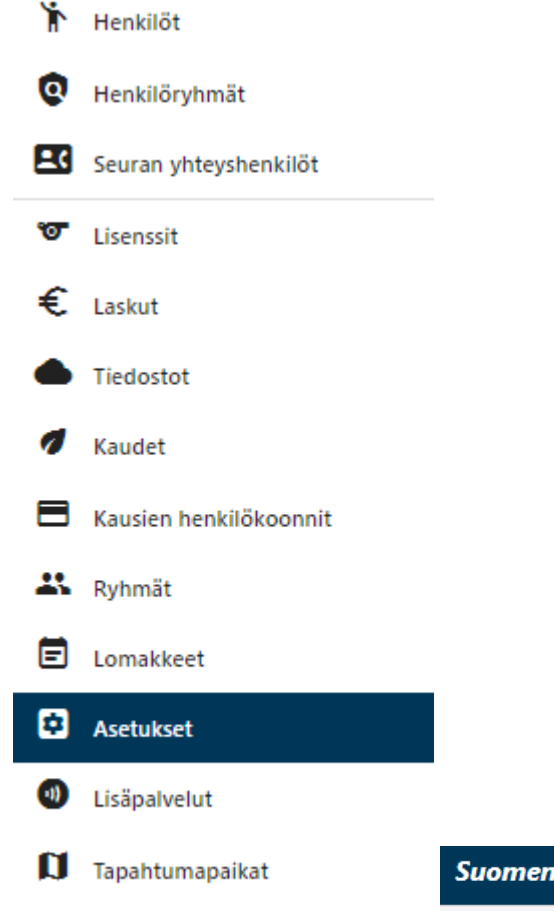

Voimisteluliitto ry Sisällöt Yhteisö **Laskutus** Henkilötiedot Lisäasetukset

Laskutustietoihin tulee täyttää vähintään seuraavat tiedot:

- Laskun saaja

U Kirjaudu ulos

- Katuosoite
- Postinumero
- Postitoimipaikka
- Sähköpostiosoite (laskujen vastaanottajan sähköpostiosoite)
- Y-tunnus

Välittäjä \*

- Verkkolaskutuksen kenttiin merkitään viiva (-)

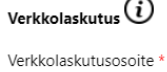

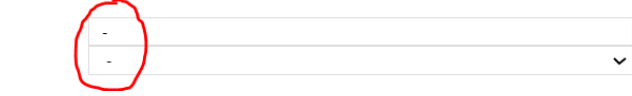

Muista lopuksi tallentaa!

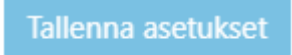

Mikäli laskuihin liittyen tulee tarve olla yhteydessä seuraan, käytämme laskutustietoihin merkittyjä yhteystietoja.

Esimerkki oikein täytetyistä laskutustiedoista:

Laskutustiedot

## Saajan tiedot

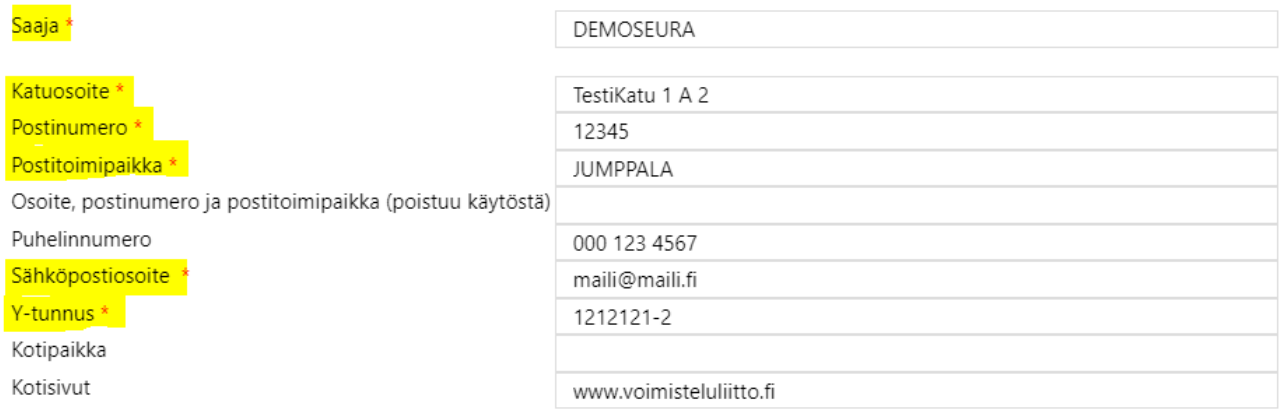

## Muut laskutusasetukset

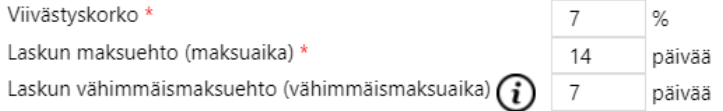

## Arvolisävero

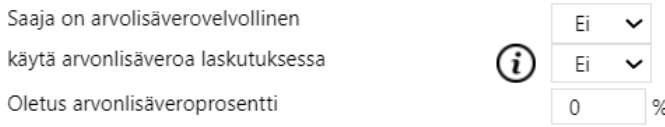

Verkkolaskutus $\bigcirc$ 

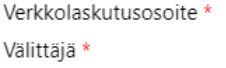

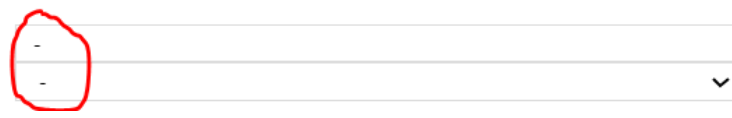